知 某局点EPM通过epon管理给OLT接口下发vlan失败

[EPM](https://zhiliao.h3c.com/questions/catesDis/383) **[龚文文](https://zhiliao.h3c.com/User/other/56286)** 2022-09-29 发表

组网及说明 无特殊组网

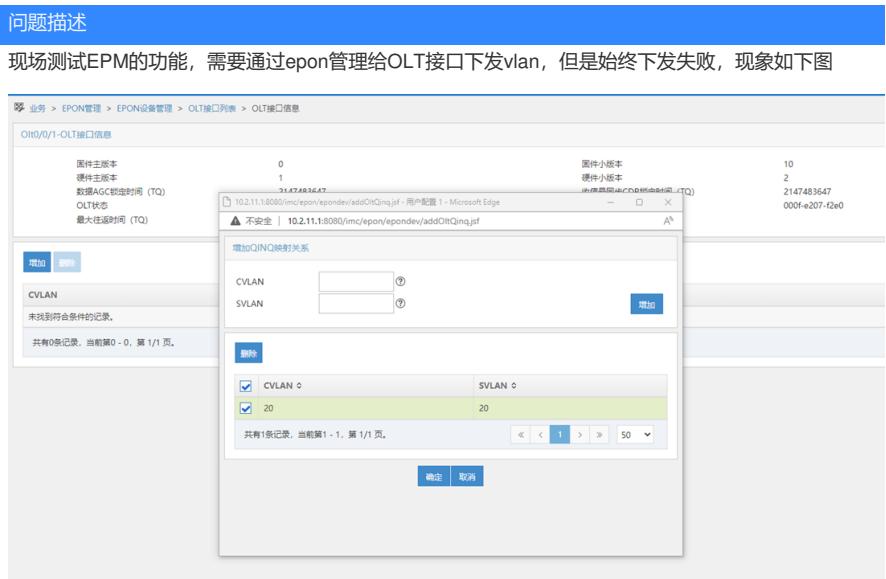

## 点击确定后提示下发失败

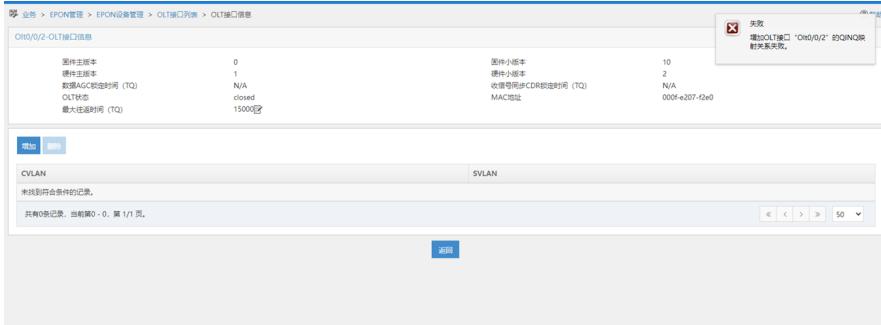

| 过程分析                      |                             |
|---------------------------|-----------------------------|
| 1、查看操作日志,发现失败原因提示snmp失败   |                             |
| "  系统管理 > 操作日志 > 查看日志详细信息 |                             |
| 查看日志详细信息                  |                             |
| 操作员                       | admin                       |
| IP地址                      | <b>COLORED AND IN</b>       |
| 操作结果                      | 失败                          |
| 模块名称                      | EPON管理                      |
| 操作时间                      | 2022-08-20 16:46:26         |
| 操作描述                      | 增加OLT接口"Olt0/0/2"的QINQ映射关系。 |
| 失败原因                      | SNMP失败                      |

2、检查参数配置,开启"是否同步EPON设备VLAN"并手动同步设备后测试现象依旧

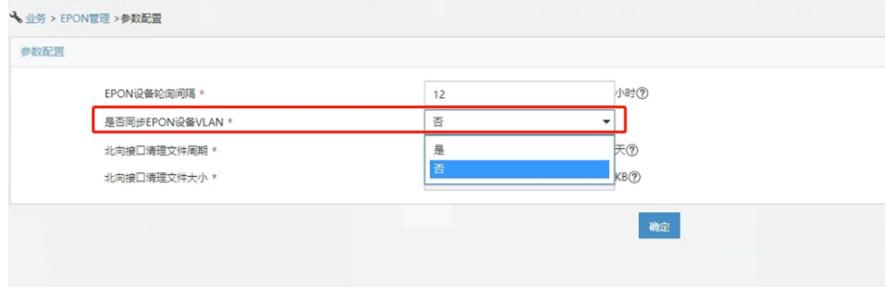

3、收集imcepondm日志后发现有报telnet登录失败的报错,发现现场设备未配置登录方式,手动配置 登录方式为telnet后下发成功

2022-08-23 14:51:50.388 [WARNING (-2)] [THREAD(2023463744)] [CTelnetExecutor::login()] Failed to login by telnet.<br>2022-08-23 14:51:50.390 [ERROR (0)] [THREAD(2023463744)] [CConfigProcessor::login()] Failed to login: 2<br>2022

解决方法

给设备配置telnet后再下发即可